## **RECUPERACION DE CLAVE**

Podemos usar dos métodos para recuperar la clave.

## **Método 1:**

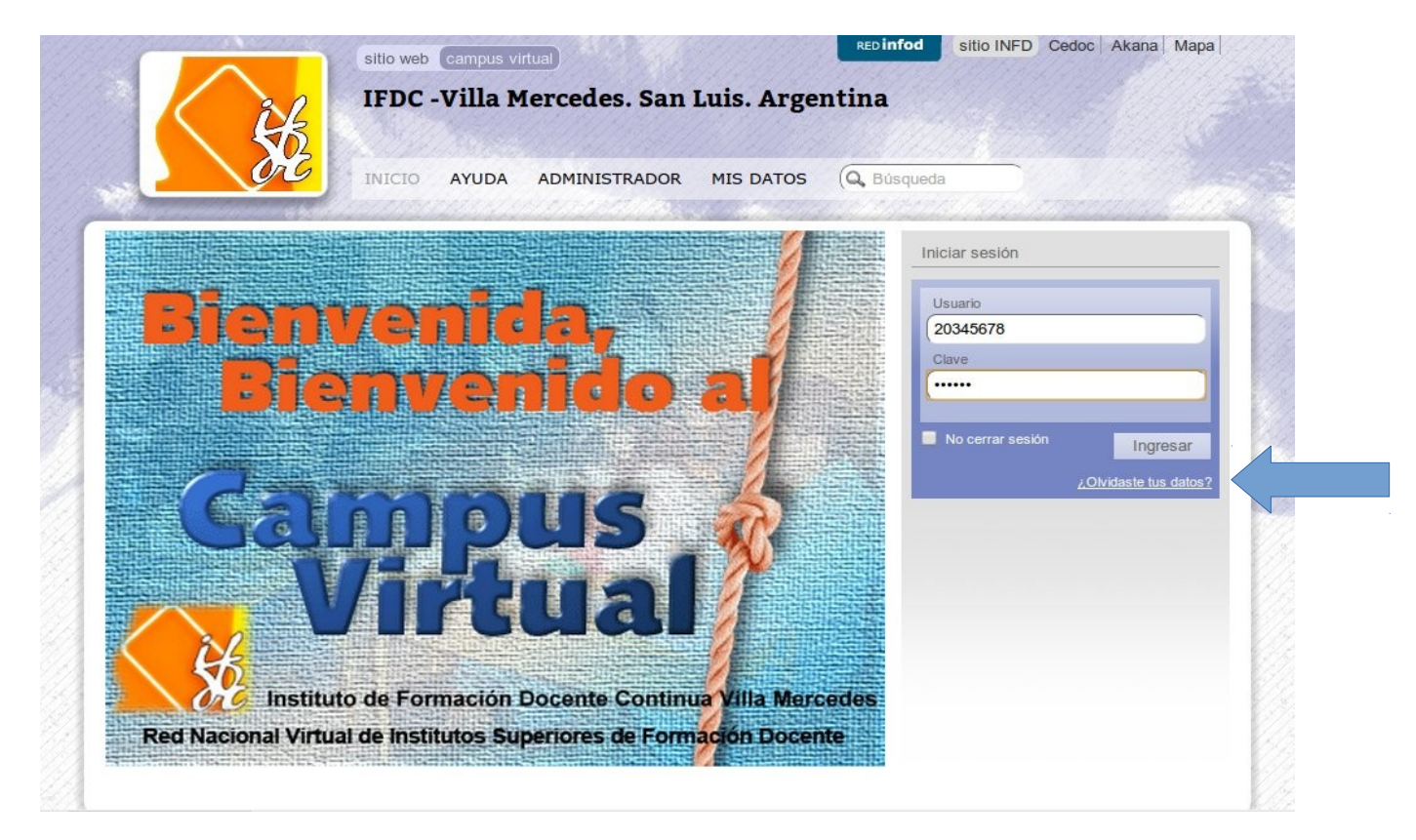

Ingresar al link "Olvidaste tus datos?" marcado con la flecha

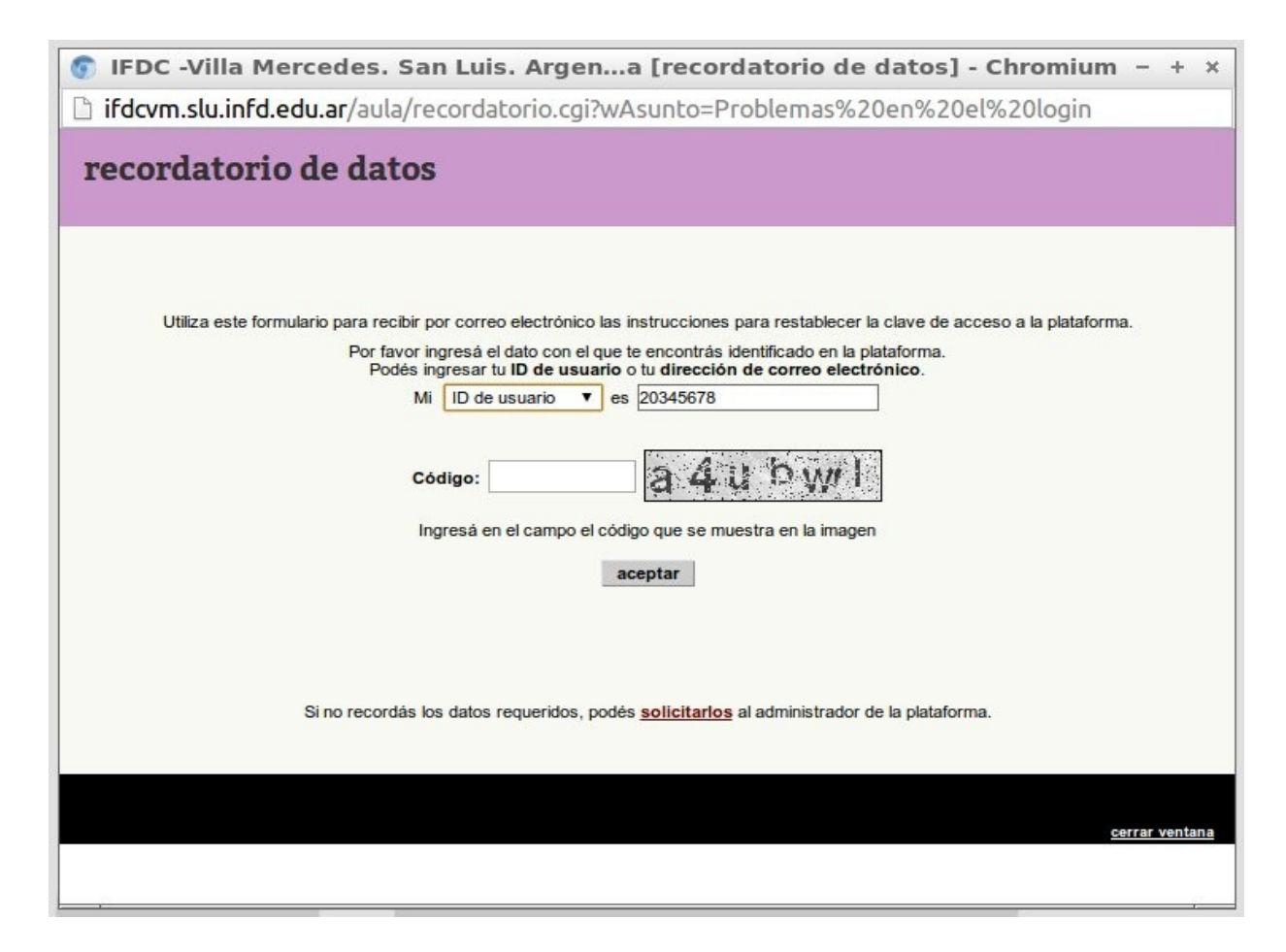

En esta pantalla llenamos los campos solicitados y hacemos click en "aceptar"

Posteriormente recibiremos un correo similar a este:

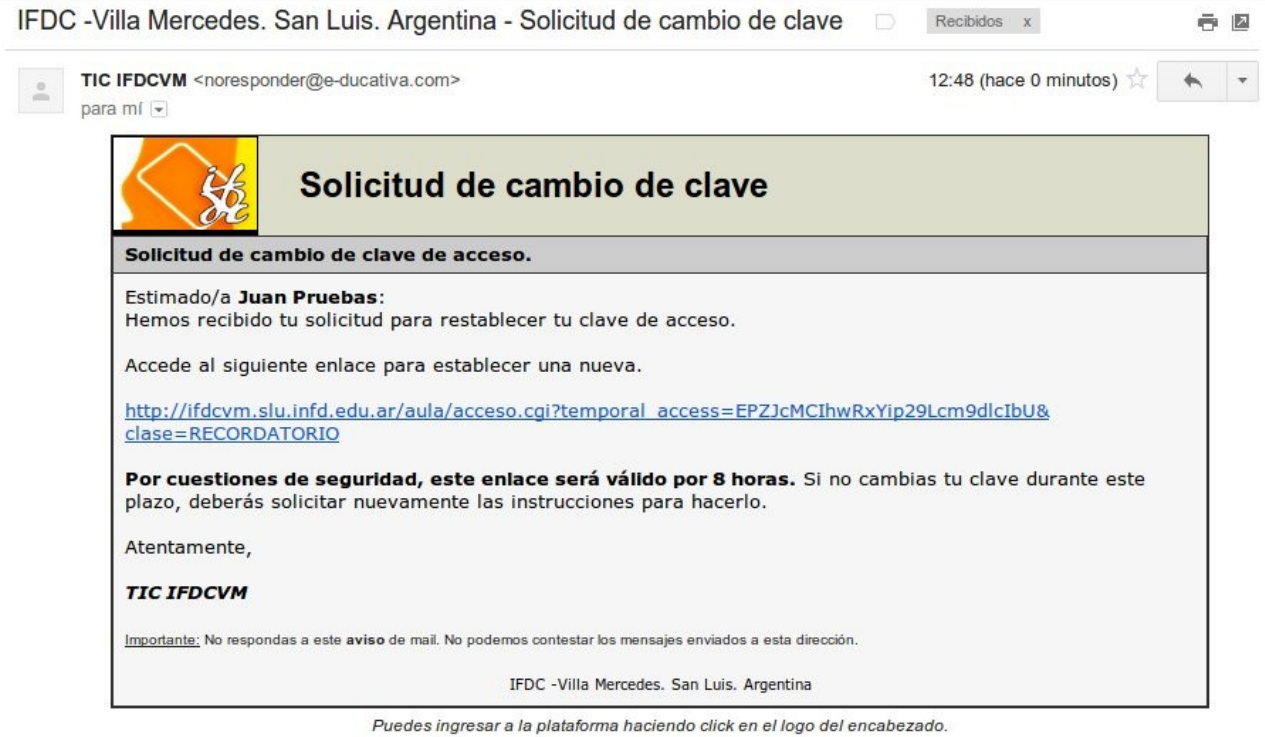

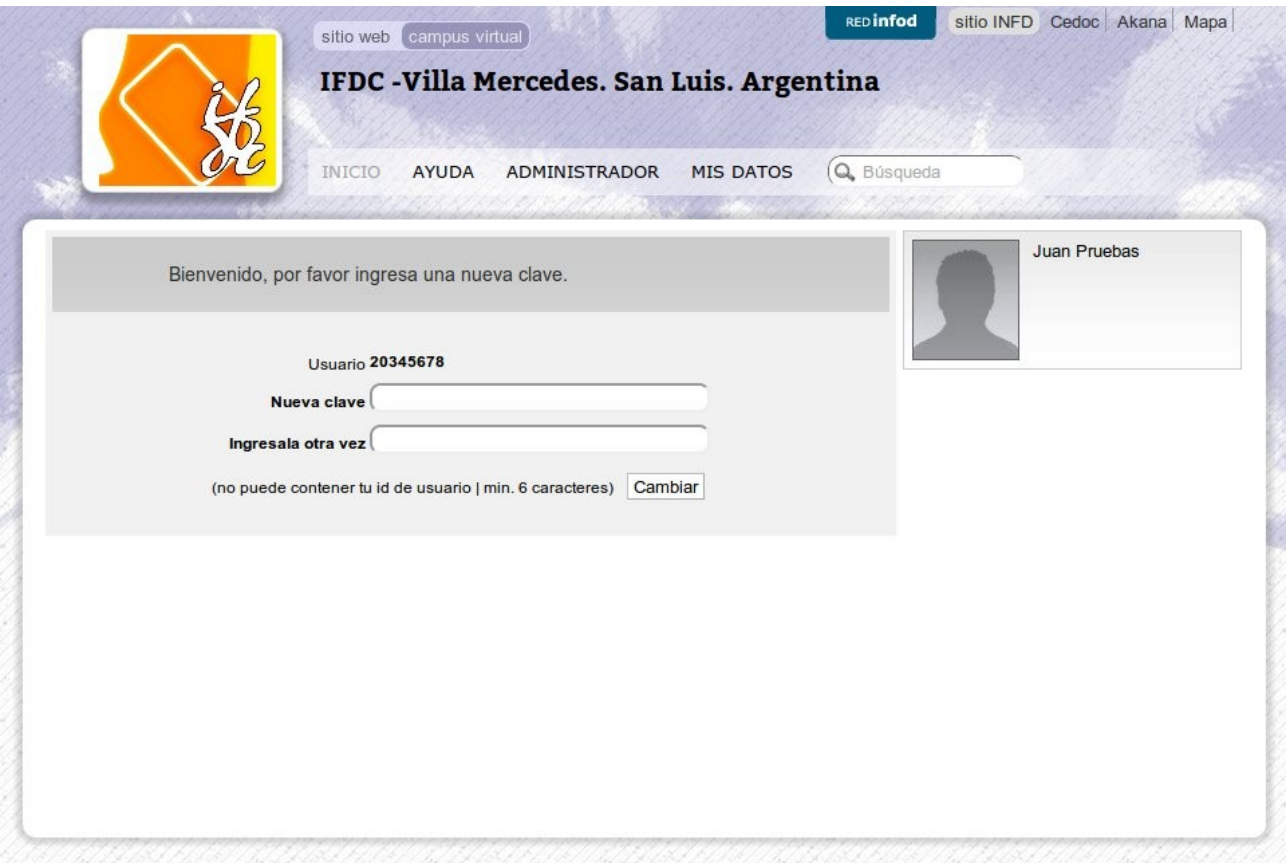

En esta pantalla podremos ingresar una nueva clave.

## **Método 2:**

Generar un ticket solicitando el reseteo de la clave.

Ingreso al Sistema de Tickets: <http://serverifdcvm.sytes.net/ticket/>